# **Korg EMX-1** Краткое руководство

Музыкальная рабочая станция

*Îôèöèàëüíûé è ýêñêëþçèâíûé äèñòðèáüþòîð êîìïàíèè Korg íà òåððèòîðèè Ðîññèè, ñòðàí <i>* $E$ *A* $\theta$ *Z*  $\theta$  *K*<sup> $\theta$ </sup> *A* $\theta$ *z K*<sup> $\theta$ </sup> *A* $\theta$ *z K*<sup> $\theta$ </sup> *A* $\theta$ *z K*<sup> $\theta$ </sup> *A* $\theta$ *z K*<sup> $\theta$ </sup> *A* $\theta$ *z K*<sub>*z*</sub> *A* $\theta$ *z K*<sub>*z*</sub> *A* $\theta$ *z K*<sub>*z*</sub> *A* $\theta$ *z K*<sub>*z*</sub> *A* $\theta$ *z K*<sub>*z*</sub>

*Äàííîå ðóêîâîäñòâî ïðåäîñòàâëÿåòñÿ áåñïëàòíî.Åñëè âû ïðèîáðåëè äàííûé ïðèáîð íå ó официального дистрибьютора фирмы Korg или авторизованного дилера компании A&T Trade, êîìïàíèÿ A&T Trade íå íåñåò îòâåòñòâåííîñòè çà ïðåäîñòàâëåíèå áåñïëàòíîãî ïåðåâîäà íà*  $\bm{\mathit{p}yccku\bm{\mathit{i}}}$  язык  $\bm{\mathit{p}yk}$ овод $\bm{\mathit{c}}$ тователя, а также за осуществление гарантийного сервисного  $0$ бслуживания.

*© ® A&T Trade, Inc.*

# Гарантийное обслуживание

По всем вопросам, связанным с ремонтом или сервисным обслуживанием музыкальной рабочей станции Electribe EMX-1, обращайтесь к представителям фирмы Korg — компании A&T Trade. Телефон для справок (095) 796-92-62; e-mail: synth@attrade.ru

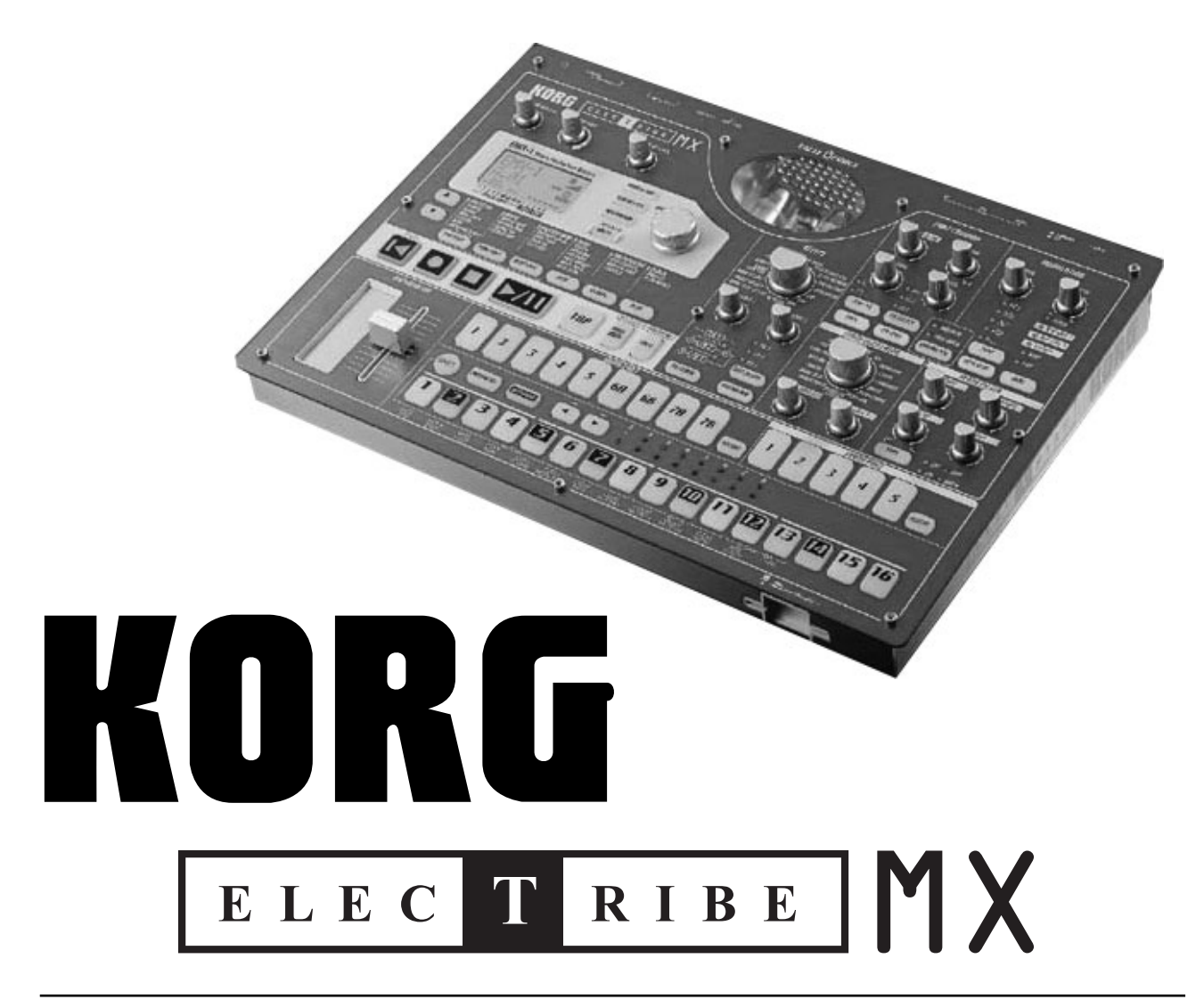

## Содержание

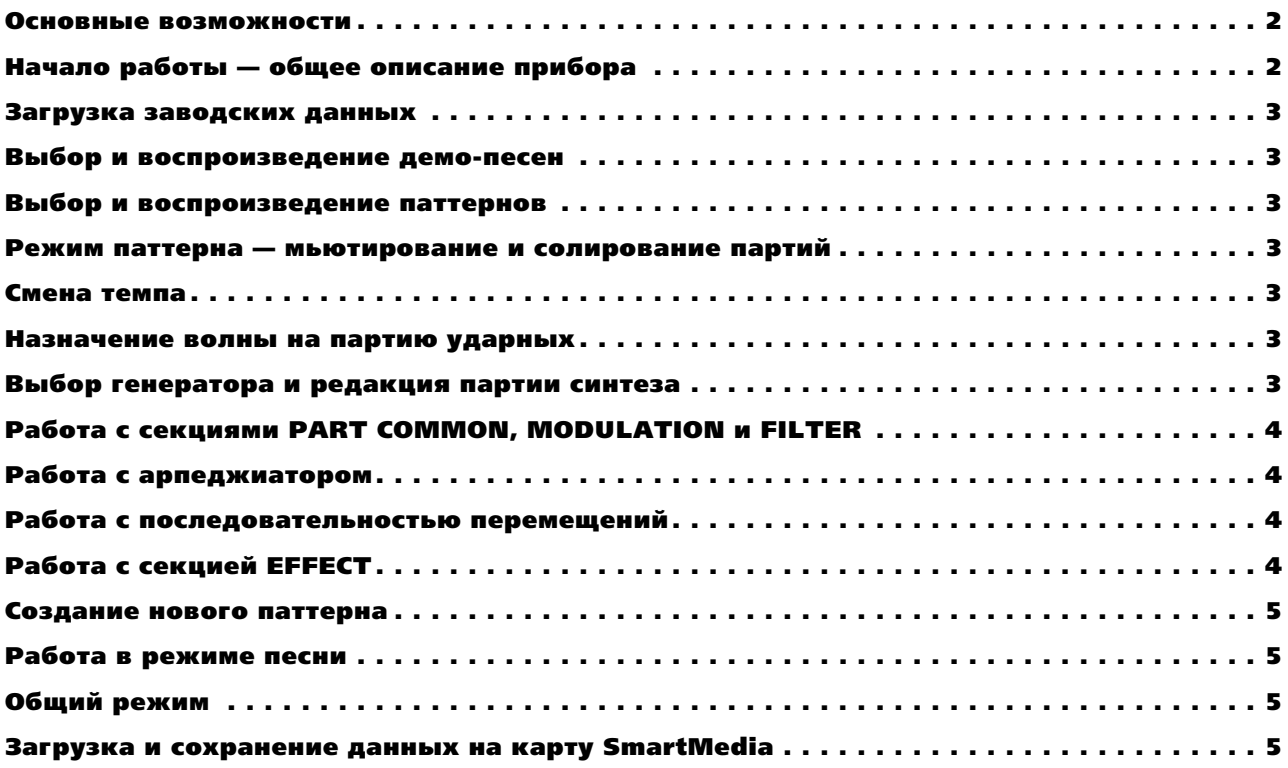

#### Основные возможности

- Теплота лампового звука благоларя технологии ValveForce на двух лампах 12AX7 с независимым регулятором усиления.
- Технология ММТ с 16 различными типами синтеза для получения абсолютно новых и динамичных звуков.
- Арпеджиатор с ленточным контроллером, слайдером и 32 переключаемыми типами строя.
- Модуляция с 5 MIDI-синхронизируемыми LFO для создания сложного и выразительного звука.
- Новый многорежимный резонансный фильтр с 4 типами: Low Pass, High Pass, Band Pass и Band Pass + и параметром Drive.
- 3 стерео эффект-процессора с 16 различными эффектами и изменяемой маршрутизацией.
- Функция последовательности перемещений с 24 партиями на паттерн.
- По 8 тактов на паттерн. по 64 песен. 4 выхола, большой жилкокристаллический лисплей и многое лругое.

# Начало работы — общее описание прибора

После начального освоения, EMX-1 очень прост в работе. Для доступа к различным режимам EMX-1 (PAT-TERN, SONG, GLOBAL, и т.д.) служат кнопки справа от секции транспорта ( $\bullet$   $\bullet$   $\prime$ ).

Для доступа к любой странице режима используйте кнопки ►/ • слева от кнопок режимов, а затем колесом VALUE меняйте значения на экране. Для воспроизведения или прослушивания партии нажмите кнопку соответствующей партии (т.е. DRUM, SYNTH). Партии DRUM воспроизводятся однократно при нажатии кнопки, партии SYNTH воспроизводятся при нажатии любой из 16 пошаговых клавиш, соответствующих нотам клавиатуры. Для смены октавного диапазона пошаговых клавиш нажимайте кнопки «» над пошаговыми клавишами. При выборе партии (кнопка светится) вы можете производить установки в секциях PART COM-MON, MODULATION, SYNTH OSCILLATOR и SYNTH FILTER вращением соответствующих регуляторов. Одни кнопки в каждой секции циклично переключают параметры, другие работают в качестве включения/ отключения параметра.

Пополнительные страницы и функции каждого режима доступны при удержании нажатой кнопки SHIFT и нажатии одной из соответствующих выбранной функции пошаговых клавиш (например, CLEAR PATTERN, SHIFT NOTE).

## Загрузка заводских данных

1. Для загрузки заводских данных убедитесь, что все пользовательские данные сохранены на карту SmartMedia (см. далее) и выключите питание EMX-1. Удерживая нажатыми кнопки WRITE и SOLO, включите питание. Когда дисплей отобразит "Preload Sure?", нажмите мигающую кнопку PLAY/PAUSE  $(\star/\mathbb{I}).$ 

## Выбор и воспроизведение демо-песен

- 2. Подключите блок питания к EMX-1 и скоммутируйте выходы L/MONO и R с системой мониторинга или подключите наушники к соответствующему разъему EMX-1. Убедитесь, что регуляторы MASTER VOLUME и TUBE GAIN находятся в крайнем левом положении.
- 3. Нажмите кнопку SONG и затем нажмите кнопку PLAY/PAUSE ( $\rightarrow$ / II) для начала воспроизведения и установите желаемую громкость прослушивания регулятором MASTER VOLUME. Для останова воспроизведения нажмите кнопку STOP (■).
- 4. Пля выбора другой песни врашайте колесо VALUE справа от экрана.

## Выбор и воспроизведение паттернов

- 1. Нажмите кнопку PATTERN и затем нажмите кнопку PLAY/PAUSE  $(\star/\parallel)$  для начала воспроизведения.
- 2. Колесом VALUE выбирайте разные паттерны. Для останова воспроизведения нажмите кнопку STOP (■).

# Режим паттерна — мьютирование и солирование партий

- 1. Для мьютирования партии нажмите и удерживайте кнопку PART MUTE и затем нажмите кнопку выбранной партии.
- 2. Для солирования партии нажмите и удерживайте кнопку SOLO и затем нажмите кнопку выбранной партии. Для отмены мьюта или соло повторите процедуру или нажмите кнопку SOLO.
- 3. Вы можете быстро замьютировать или солировать все партии одного типа (например, все партии DRUM) нажатием и удержанием кнопки SHIFT (над пошаговыми клавишами) и повтором шагов 1 или 2.

## Смена темпа

1. Для смены темпа паттерна нажмите кнопку •, дисплей отобразит темп, и колесом VALUE смените значение  $T$ емпа

#### Назначение волны на партию ударных

- 1. Нажмите кнопку PART EDIT для входа в режим PART EDIT.
- 2. Нажмите кнопку партии для назначения волны.
- 3. Колесом VALUE смените номер волны на экране дисплея.

## Выбор генератора и редакция партии синтеза

- 1. Нажмите любую кнопку партии синтеза, а затем кнопку PART EDIT для входа в режим PART EDIT.
- 2. Поверните регулятор SYNTH OSCILLATOR для выбора нужного типа SYNTH OSCILLATOR.
- 3. Колесом VALUE измените форму волны партии синтеза и регуляторами OSC EDIT 1 и OSC EDIT 2 отрегулируйте параметры генератора. Дисплей будет отображать редактируемый параметр OSC EDIT 1 или OSC EDIT 2 и его значение.

# Работа с секциями PART COMMON, MODULATION и FILTER

- 1. Нажмите кнопку выбранной для редактирования партии.
- 2. Поверните любой регулятор в любой секции пля настройки параметров, писплей отобразит редактируемый параметр и его значение.
- 3. Для выбора любого назначенного на кнопки параметра, нажмите соответствующую выбранному параметру кнопку (например, AMP EG, TYPE, DEST. FX SELECT).

## Работа с арпеджиатором

- 1. Нажмите кнопку выбранной для редактирования партии.
- 2. Нажмите ленточный контроллер для воспроизведения партии и смены ее длительности нот или размера  $(1/2, 1/4, 1/8, 1/16)$ , в зависимости от выбранной партии. (Партии DRUM булут иметь размер. назначенный на ленточный контроллер, партии SYNTH будут иметь назначенные длительности).
- 3. Если выбрана партия SYNTH, вы сможете слайдером выбирать различные ноты.
- 4. Для назначения на слайдер типа строя, выберите страницу ARPEGGIO SCALE в режиме паттерна кнопками PATTERN и  $\blacktriangle/\blacktriangledown$ , а затем колесом VALUE выберите тип строя. Помните, что тип строя основан на основной ноте (нотах), воспроизволимых с пошаговых клавиш.

## Работа с последовательностью перемещений

- 1. Нажмите кнопку выбранной для редактирования партии.
- 2. Нажмите кнопку MOTION SEQUENCE в секции PART COMMON, загорится индикатор SMOOTH или TRIG HOLD.
- 3. Нажмите кнопку REC (•) и затем нажмите кнопку PLAY (•) для начала воспроизведения и готовности к записи последовательности перемещений.
- 4. Вращайте регуляторы или нажимайте кнопки, и все манипуляции запишутся в последовательность перемещений.
- 5. Когда паттерн вернется в точку начала записи последовательности перемещений, запись остановится. Запишите дополнительные партии последовательности перемещений, повторяя данную процедуру.
- 6. Максимальное количество партий последовательности перемещений достигает 24 на паттерн.

# Работа с секцией EFFECT

- 1. Нажмите кнопку выбранной для редактирования партии.
- 2. Нажмите кнопку FX SELECT в секции PART COMMON для назначения партии на эффекты FX1, FX2 или FX3.
- 3. Нажмите кнопку FX SEND для включения эффекта для партии.
- 4. В секции EFFECT нажмите кнопку EDIT SELECT, загорится индикатор редактируемого эффекта.
- 5. Иля выбора типа эффекта для FX 1 убелитесь, что светодиод индинирует FX 1, и регулятором ЕFFECT выберите нужный эффект (например, REVERB, CHO/FLG).
- 6. Для установки параметров эффекта используйте регуляторы FX EDIT 1 и FX EDIT 2. При вращении регулятора, дисплей будет отображать редактируемый параметр и его значение.
- 7. Также можно записать любые манипуляции с регуляторами FX EDIT в качестве последовательности перемещений нажатием кнопки MOTION SEQUENCE и повторив процедуру записи последовательности перемешений.
- 8. Для смены маршрутизации или последовательного соединения эффектов, нажимайте кнопку FX CHAIN до индикации светодиодом нужного типа FX CHAIN.

#### Создание нового паттерна

- 1. Выберите пустой паттерн в банке D, например D64.
- 2. Отключите защиту памяти нажатием кнопки GLOBAL и выбором кнопками  $\blacktriangle/\blacktriangledown$  параметра PROTECT.
- 3. Вернитесь в режим паттерна нажатием кнопки PATTERN.
- 4. Для записи партии в реальном времени нажмите кнопку REC (=), затем кнопку PLAY/PAUSE ( $\rightarrow$ / $\parallel$ ).
- 5. Воспроизведите партию нажатием ее кнопки, кроме парий SYNTH. Для партий SYNTH, убедитесь в свечении индикатора KEYBOARD (после кнопки PATTERN SET), затем играйте на 16 пошаговых клавишах, как на клавиатуре (клавиша 4 соответствует ноте ДО на клавиатуре).
- 6. Вы также можете записать или вставить партии в шаг, выйдя из режима записи (нажмите кнопку REC (•), чтобы она погасла) и выбрав партию нажатием ее кнопки. Далее, нажмите любую из пошаговых клавиш, партию которой вы хотите воспроизвести. Если кнопка партии светится, партия будет воспроизводиться. Для включения/отключения шага просто нажмите его клавишу.
- 7. Можно выбирать дополнительные такты паттерна кнопками (• ). Верхние зеленые светодиоды 1-8 отображают количество тактов, нижние красные светодиоды 1-8 отображают текущий такт.
- 8. Повторите данный процесс для всех записываемых партий, для записи новой партии останавливать воспроизведение паттерна не требуется. При записи партий можно использовать арпеджиатор.
- 9. Для сохранения паттерна нажмите кнопку WRITE, она замигает. Затем выберите номер паттерна для записи и повторно кнопку WRITE. Для наименования/переименования паттерна нажмите и удерживайте кнопку SHIFT, нажмите WRITE и кнопками  $\rightarrow$  / $\rightarrow$  (колесом VALUE) смените символы на экране.

# Работа в режиме песни

- 1. Для входа в режим песни нажмите кнопку SONG.
- 2. Для создания новой песни выберите пустой номер песни или используйте функцию CLEAR SONG удержанием нажатой кнопки SHIFT и нажатием пошаговой клавиши 11.
- 3. Установите темп песни кнопками  $\blacktriangleright\sqrt{}$  для выбора ТЕМРО и колесом VALUE смените его значение.
- 4. Выберите POSITION и PATTERN кнопками  $\rightarrow$   $\rightarrow$  и колесом VALUE. Работа в режиме песни состоит в выборе последовательности паттернов, аналогично списку воспроизведения. Разместите номера паттернов в нужном порядке их воспроизведения.
- 5. В режиме песни можно записать перемещения регуляторов, функции MUTE и SOLO и манипуляции с любыми кнопками нажатием кнопки REC после организации порядка следования паттернов. Максимальное количество наложений для песни равно 24.
- 6. Для сохранения песни нажмите кнопку WRITE, выберите номер песни для записи и повторно нажмите кнопку WRITE. Для переименования песни выполните аналогичную переименованию паттерна процедуру.

# Общий режим

- 1. Нажмите кнопку GLOBAL для входа в общий режим.
- 2. Кнопками  $\rightarrow$   $\rightarrow$  и колесом VALUE выберите страницы и изменяйте параметры общего режима.
- 3. Для сохранения установок общего режима, дважды нажмите кнопку WRITE.
- 4. Для доступа к функциям MIDI или карты, нажмите и удерживайте кнопку SHIFT и нажмите пошаговую клавишу 12 или 13. Затем колесом VALUE выберите нужную страницу.

## Загрузка и сохранение данных на карту SmartMedia

- 1. Нажмите кнопку GLOBAL для входа в общий режим, затем нажмите и удерживайте кнопку SHIFT и нажмите пошаговую клавишу 13.
- 2. Колесом VALUE выберите команду CardMenu Load, Save, Format или Delete.
- 3. Для выполнения команды Load, Save, Format или Delete, нажмите мигающую пошаговую клавишу 13.